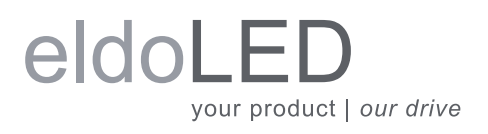

# **Quick Start Guide DimWheel Colour Colour Colour Colour DimWheel Series**

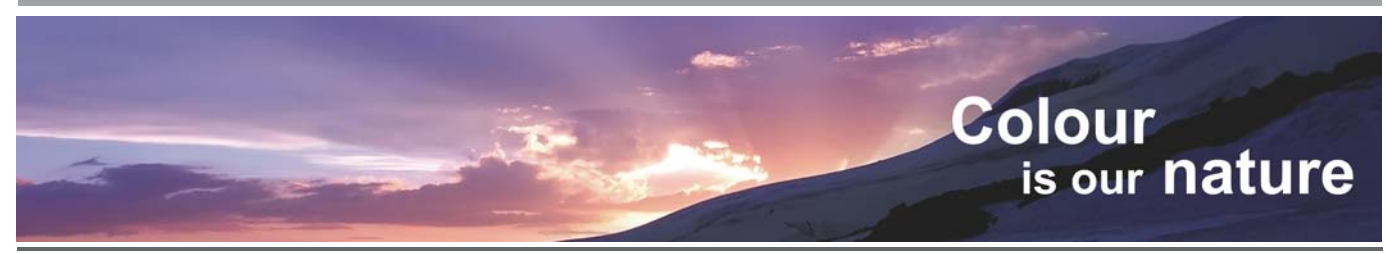

# **How to connect, configure, mount and operate your DimWheel**

#### **1. Connecting your DimWheel**

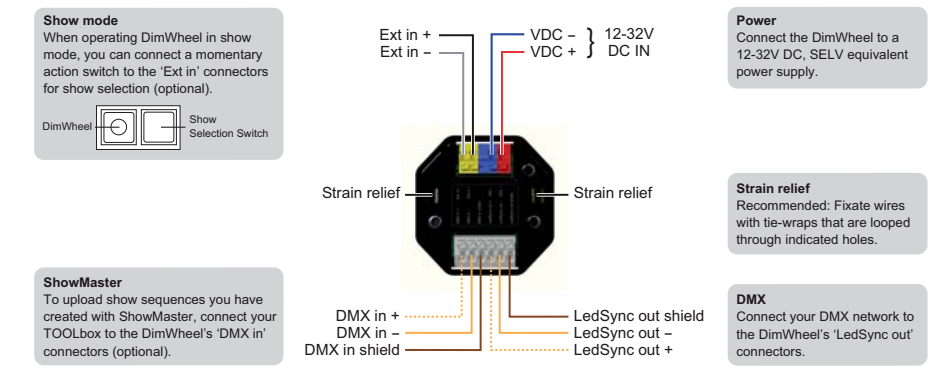

### **2. Configuring your DimWheel**

Configure your DimWheel by setting the DIP switches on the front:

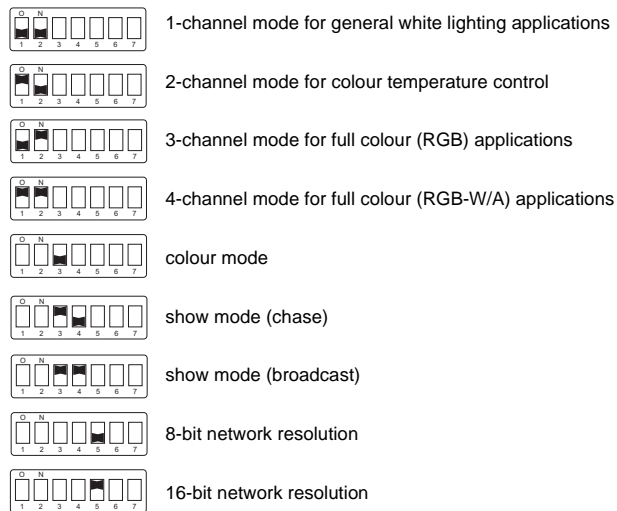

DIP switch 6 and 7 are non-influential.

### **4. Operating your DimWheel**

# lightpipe. Turn the light on Change brightness Turn the light off **Brightness**

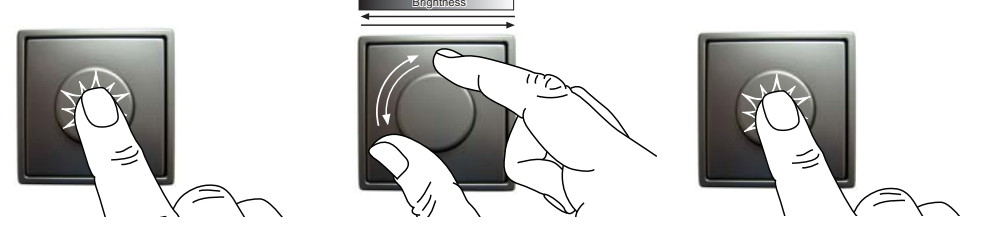

#### **3. Mounting your DimWheel**

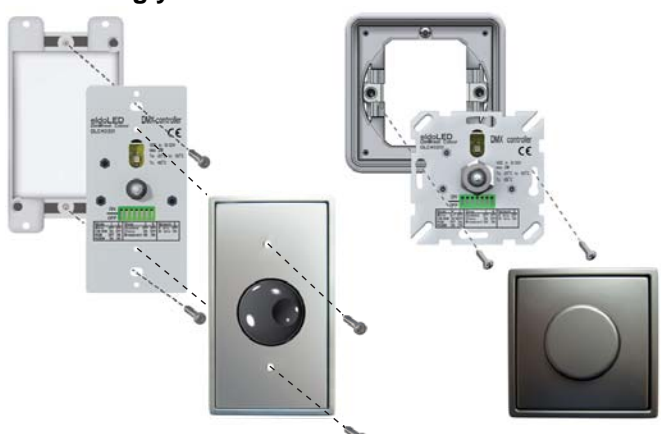

The DIP switches remain accessible after installation. When carrying out changes in the DIP switch settings, turn the DimWheel off and on again (by pressing the knob twice) to activate the new settings.

The DimWheel is compatible with most standard faceplates. For UK-style electrical wall mounting boxes (BS4662), you can use the eldoLED faceplate kit with

*Faceplate, wallbox and screws are not included with your DimWheel.* 

© 2011 eldoLED. All rights reserved. V2.2 More product documentation and eldoLED's terms and conditions are available at www.eldoled.com.

# **Quick Start Guide DimWheel Colour Colour DimWheel Series**

# **Advanced operation for 2-channel mode (CW/WW)**

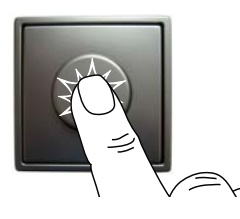

2 sec

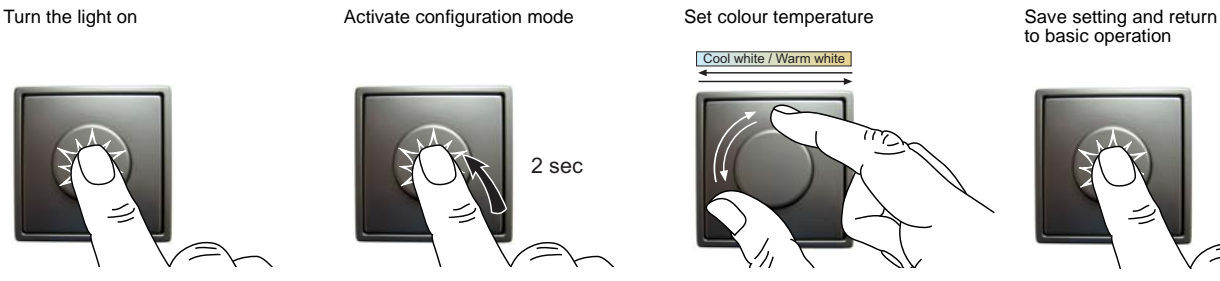

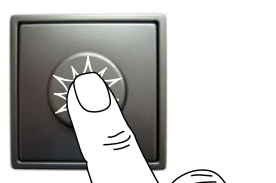

## **Advanced operation for 3/4-channel (RGB/RGBW) colour mode**

Turn the light on Turn the light on Activate configuration mode Set colour Set colour Save colour setting

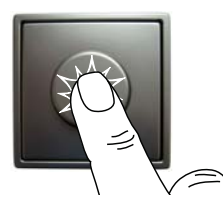

2 sec

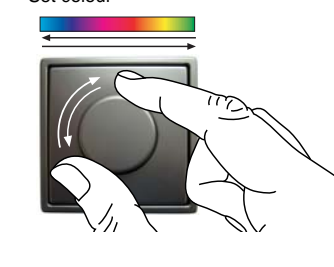

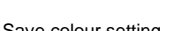

to basic operation

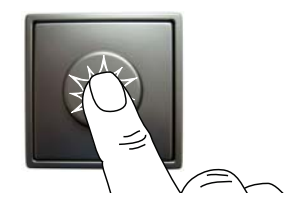

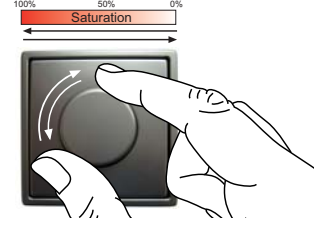

Set saturation **Save setting and return**<br>
to basic operation

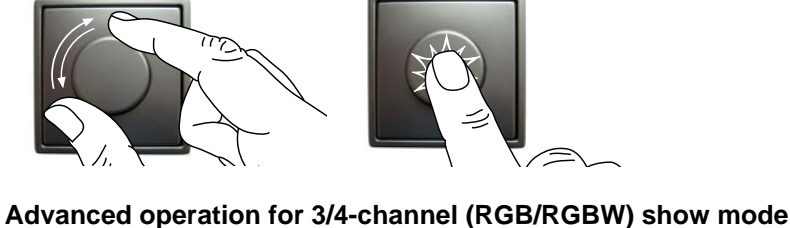

Turn the light on **Activate configuration mode** Set show speed

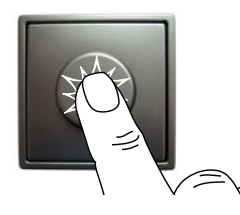

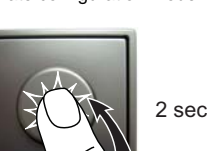

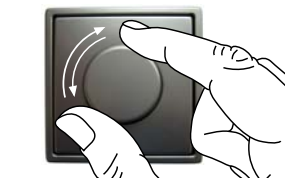

Save setting and return<br>to basic operation

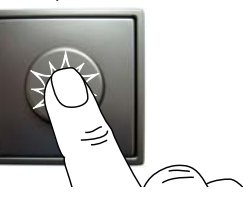

# **5. Creating/uploading show sequences**

The DimWheel comes with 4 default show sequences and is set to show 2 by default:

Show 1: red fading into green, green into blue, blue into red, red... etc. Show 2: red fading into green, green into blue, blue into white, white into red... etc.

Show 3: red changing into green, green into blue, blue into red, red... etc.

Show 4: red changing into green, green into blue, blue into white, white into red... etc.

You can create and manage your own custom show sequences and upload these to your DimWheel with ShowMaster. Upload the shows you created with the TOOLbox via the DimWheel's DMX in connectors. To finalize the upload of a playlist, turn the DimWheel off and on again by pressing the knob. For more details about working with ShowMaster, see the TOOLbox user manual (www.eldoled.com/support).

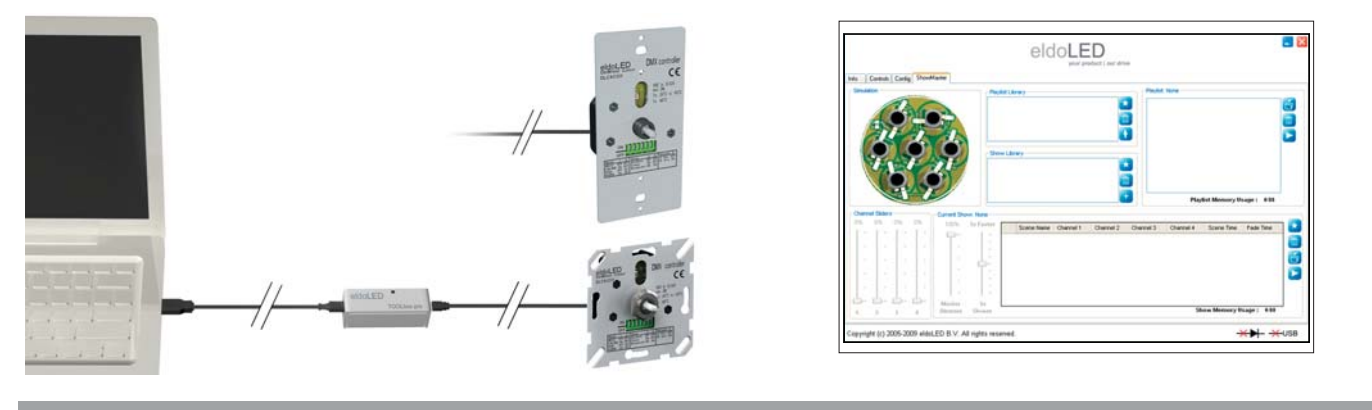